## KOCAELİ ÜNİVERSİTESİ UZAKTAN EĞİTİM ARAŞTIRMA VE UYGULAMA MERKEZİ DESTEK DOKÜMANLARI

## 1. Ders İçerisine Bir Dosya Türünü (ppt, pdf, docx, xlsx, zip vb.) Kaynak Olarak Ekleme

Herhangi bir dosya türünü derse erişimi olan herkese bu yolla paylaştırabilirsiniz. Bu işlem için aşağıdaki adımları uygulayınız.

Size atanmış olan ilgili dersi seçiniz.

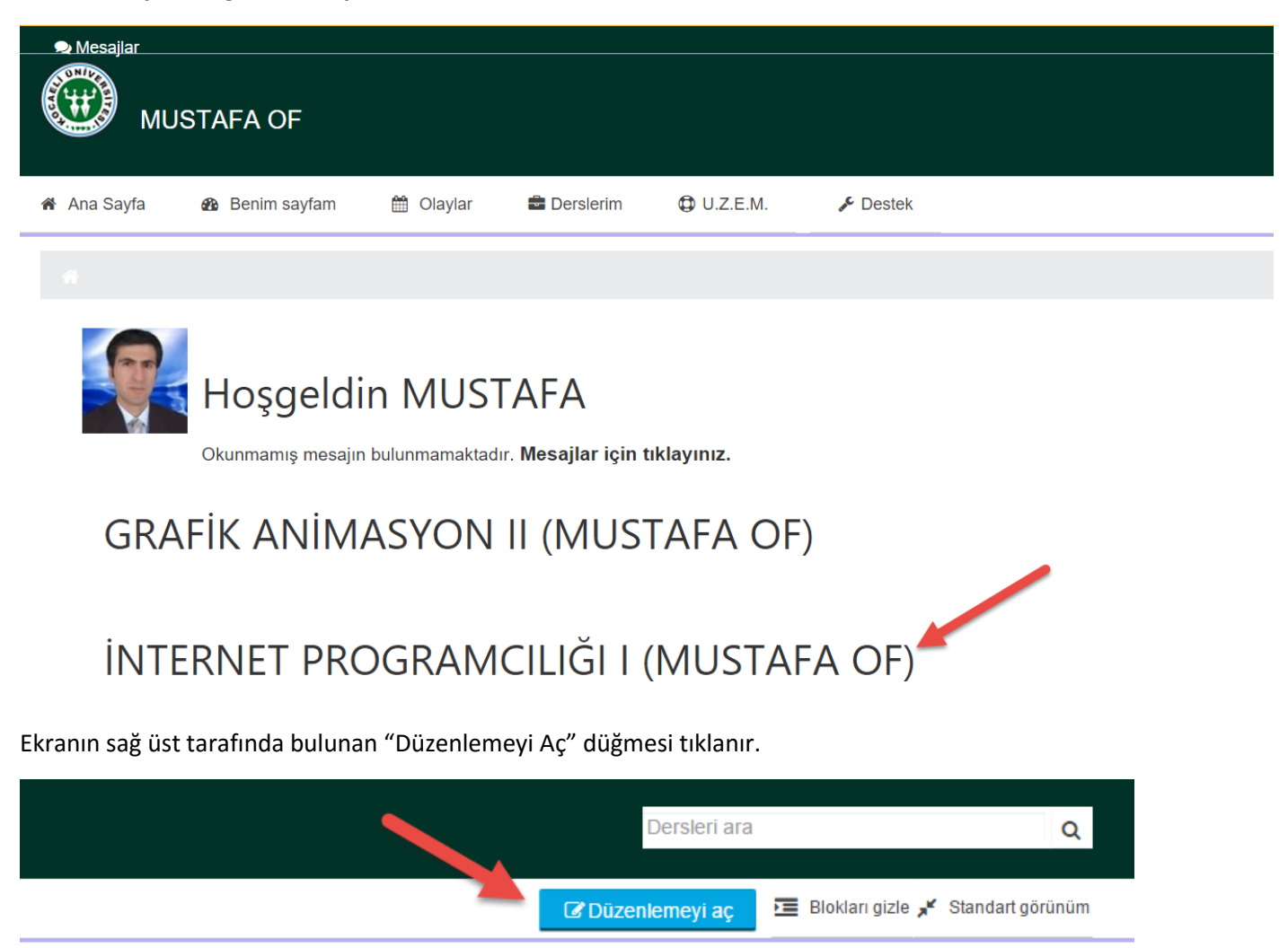

Ders içerisinde hangi konuya veya hangi haftaya dosya kaynağı eklenecekse o bölüme gelinir ve "Yeni etkinlik veya kaynak ekle" bağlantısı tıklanır.

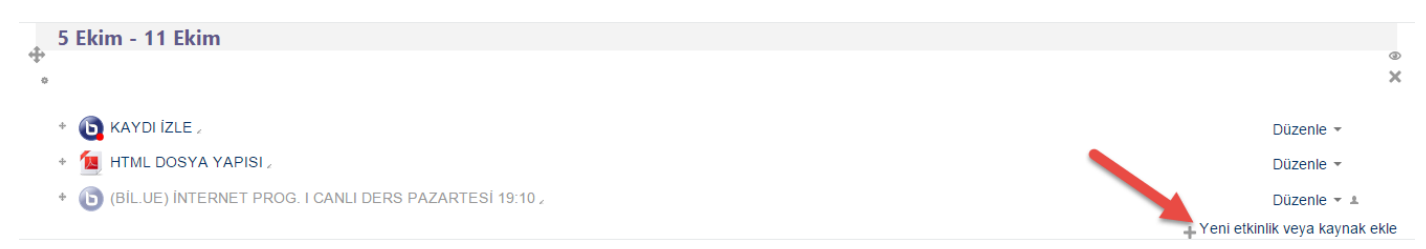

Açılan pencereden "Kaynak" seçilir.

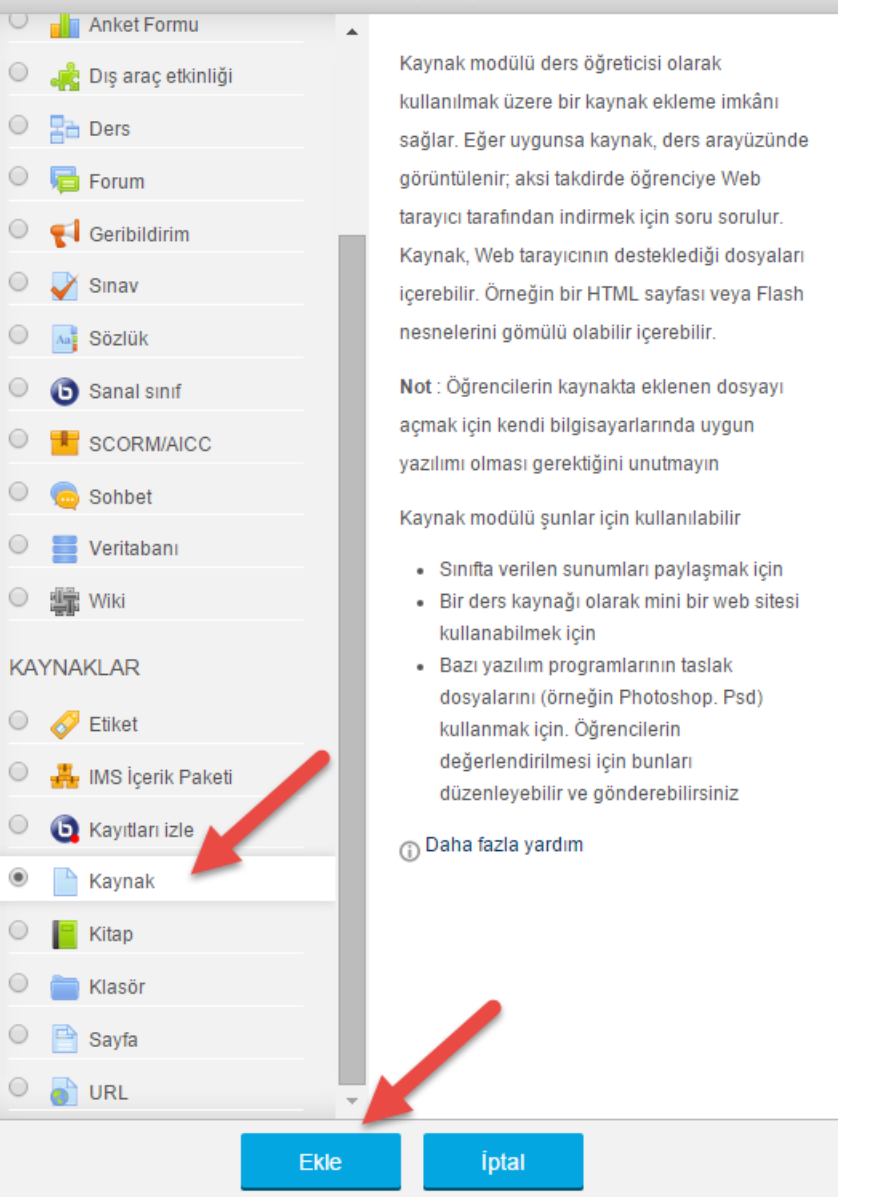

Örneğin "temel\_kavramlar.pdf" belgesini ilgili alana sürüklenir. Dosya isimlerinde boşluk ve İngilizce karakterlerin dışındaki karakterlerin olmaması daha az bağlantı sorunları

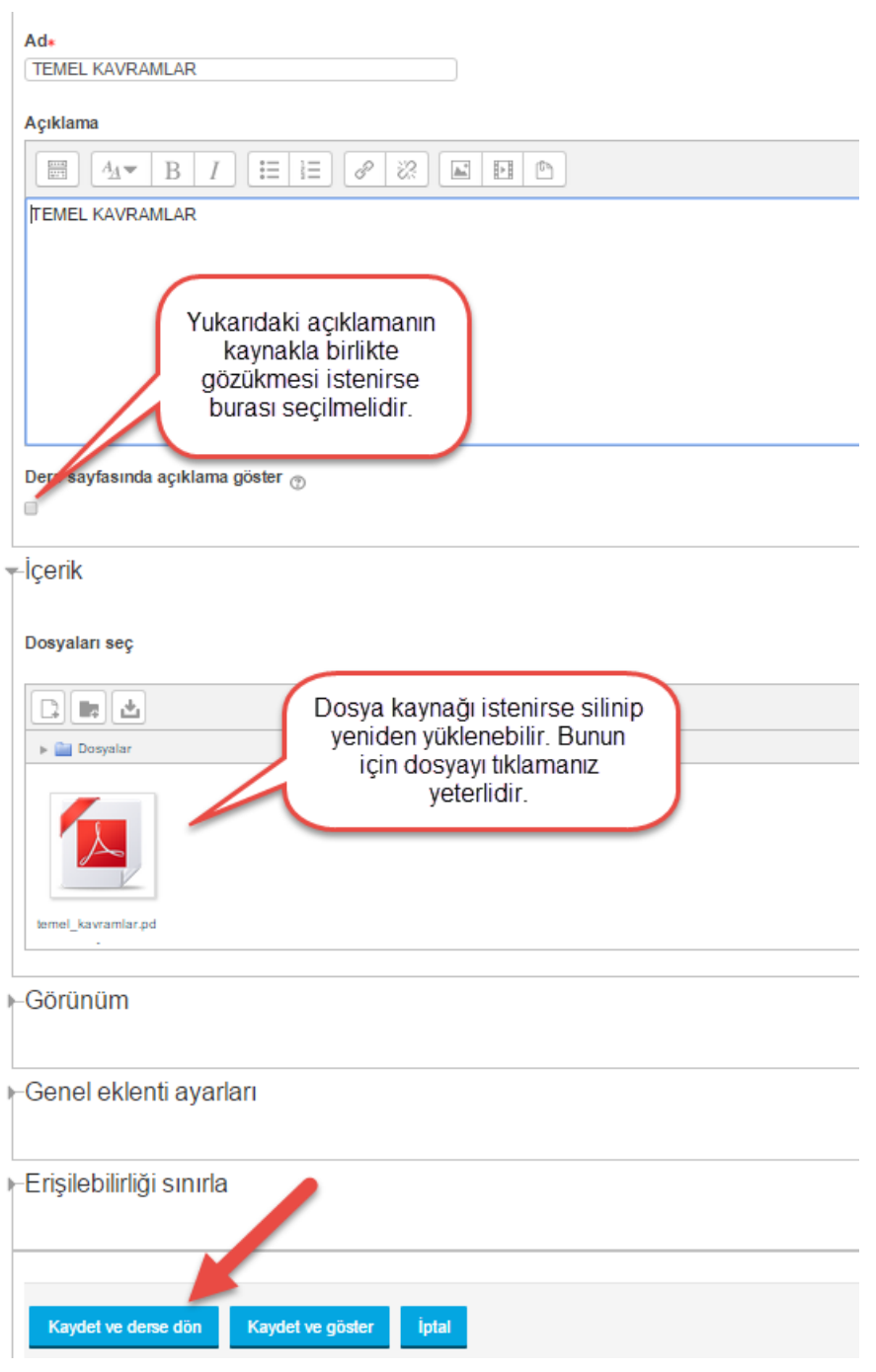

Kayıt yapıldıktan sonra düzenleme görünümünden çıkılabilir. Eklediğiniz konu veya hafta üzerinde dosya kaynağı aşağıdaki gibi gözükebilir.

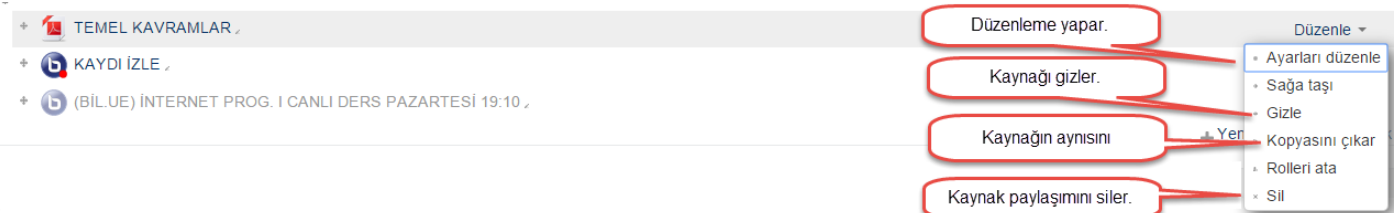